## 進学にともなう SciFinder Web の登録情報変更のお願い

大学院への進学等によって、山口大学発行のアカウント、メールアドレスが変更となった方(※)は、 SciFinder Web の登録メールアドレスの変更が必要となります。 あわせて、更新のために[申請書を](http://www.lib.yamaguchi-u.ac.jp/shinsei/SciFinderWeb-shinsei.pdf)図書館にご提出願います。

なお、SciFinder Web のアカウントは以前と同様のもので引き続きご利用いただけます。

※3月まで学部生で、4月以降は大学院生となれる方 修士課程から博士課程に進まれる方

## **SciFinder Web** 登録メールアドレス変更の手順

- ① 図書館 HP から SciFinder Web にログイン
- ② 図書館 HP から SciFinder Web 画面右上の「Preferences」をクリック
- ③ 「Keep Me posted Notification」の「myCAS」をクリック

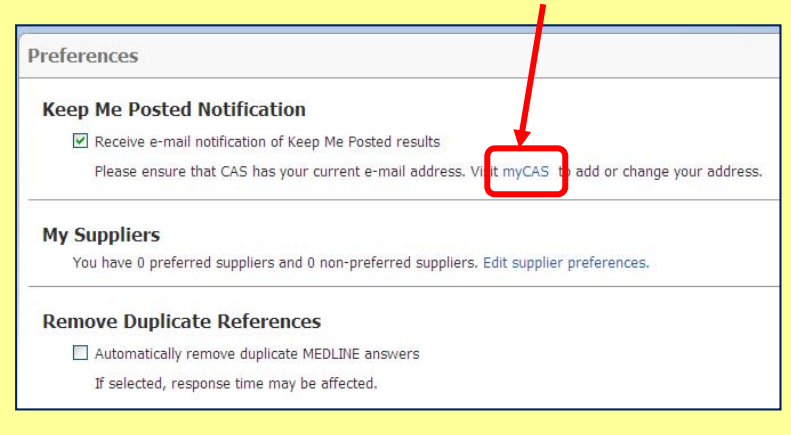

④ myCAS の「Profile Details」から「E-mail」の Edit をクリック

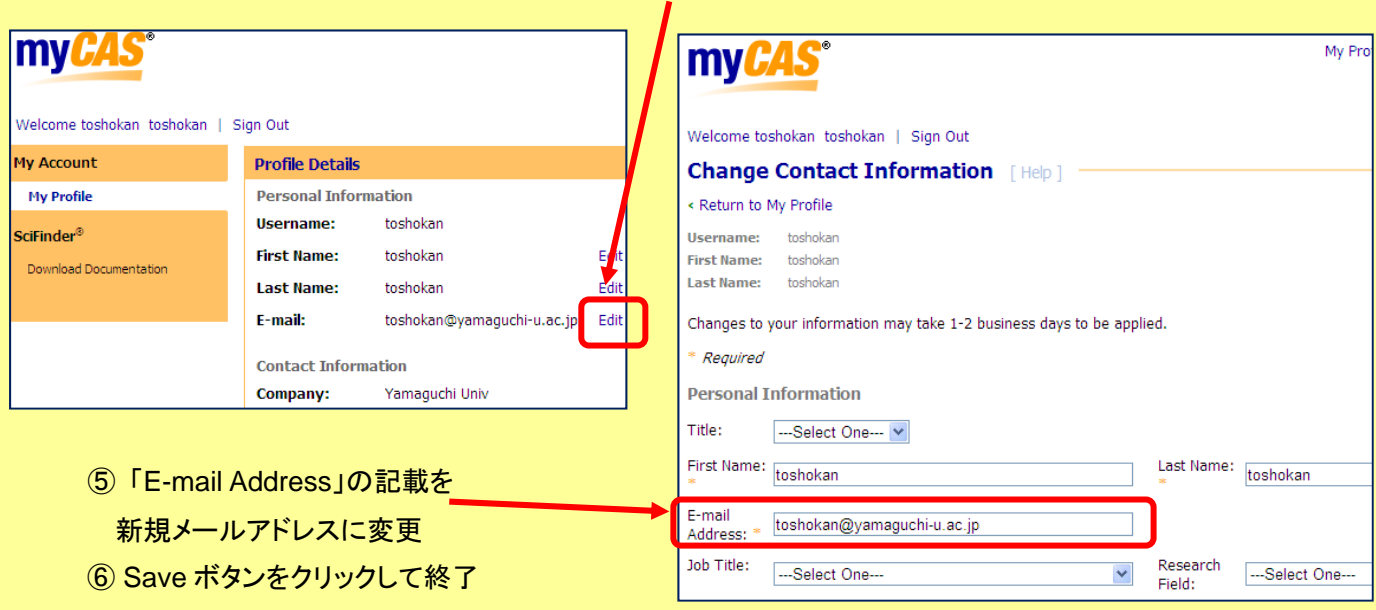

※変更はすぐには反映されません。(2日程度かかります)